Отдел образования и защиты прав несовершеннолетних администрации Рассказовского района Муниципальное бюджетное учреждение дополнительного образования «Дом детского творчества Рассказовского района»

Рекомендована к утверждению на заседании педагогического совета протокол №1 от 27.08.2021г.

Утверждаю. директор И.А.Ильичева приказ№ 25-е от 27:08.202

Дополнительная общеобразовательная общеразвивающая программа

технической направленности

«Компьютерная графика и дизайн»

(базовый уровень)

Срок реализации: 2 года

Возраст учащихся: 12 - 15 лет

Автор - составитель: Степанова Дарья Сергеевна, педагог дополнительного образования

с. Платоновка 2021г.

# **ИНФОРМАЦИОНАЯ КАРТА ПРОГРАММЫ**

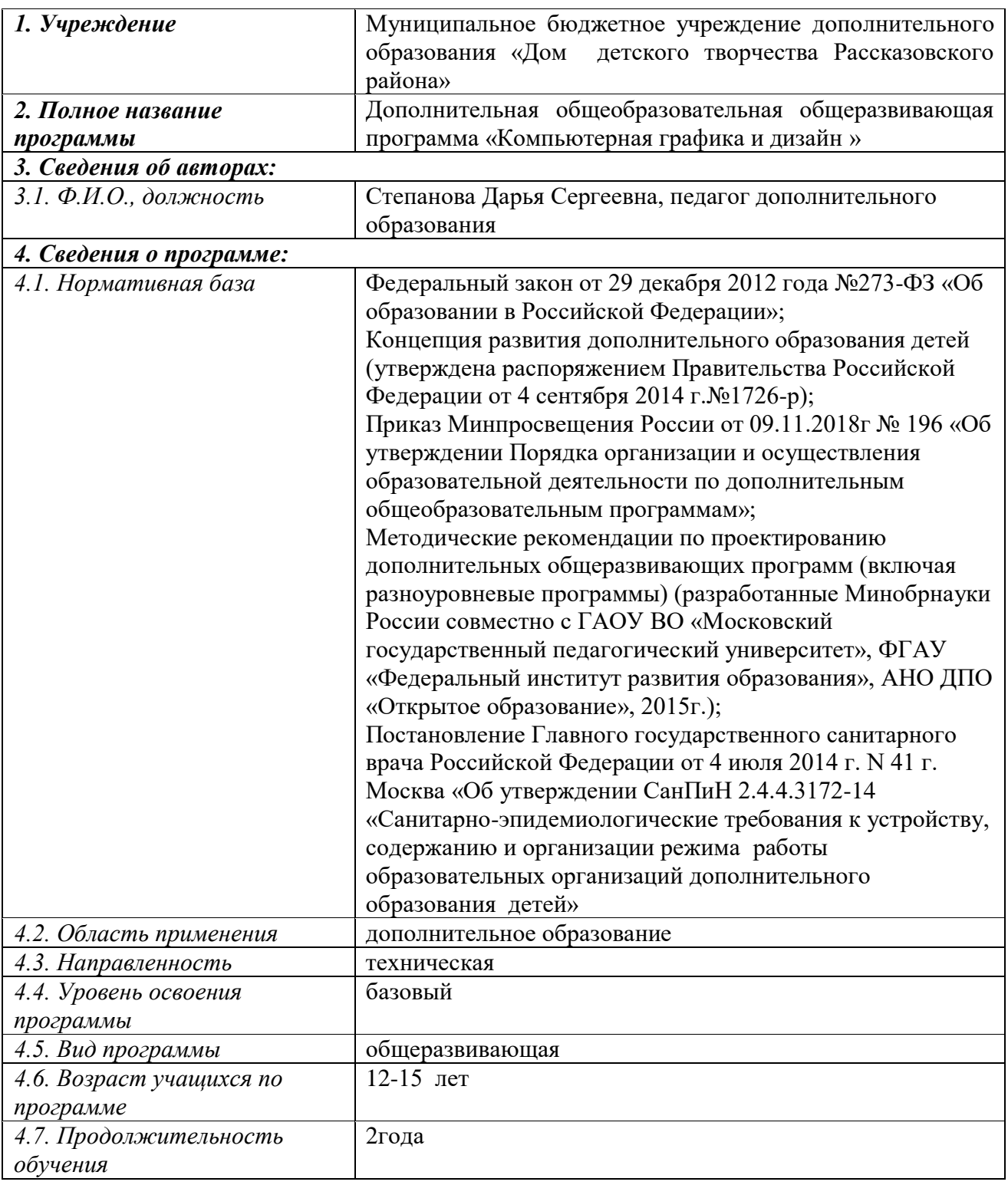

## **Блок № 1. «Комплекс основных характеристик дополнительной общеобразовательной общеразвивающей программ**

### **1.1. Пояснительная записка**

В жизни современного человека информация играет огромную роль, даже поверхностный анализ человеческой деятельности позволяет с полной уверенностью утверждать: наиболее эффективным и удобным для восприятия видом информации была, есть и в обозримом будущем будет информация графическая. Любые объемы информации человек лучше усваивает, когда она поступает через канал зрения. Поэтому доля графических данных в профессиональной деятельности любого рода неуклонно растет. Следовательно, требуются средства для работы с изображениями, и специалисты, умеющие грамотно работать с этими средствами. Это исследователи в различных научных и прикладных областях, художники, конструкторы, специалисты по компьютерной верстке, дизайнеры, разработчики рекламной продукции, создатели Web-страниц, авторы мультимедиа-презентаций, медики, модельеры тканей и одежды, фотографы, специалисты в области теле- и видеомонтажа и др. Область информатики, занимающаяся методами создания и редактирования изображений с помощью компьютеров, называют компьютерной графикой.

Компьютерная графика очень актуальна в настоящий момент и пользуется большой популярностью у учащихся. Умение работать с различными графическими редакторами является важной частью информационной компетентности учащихся.

#### **Направленность**

Реализуемая дополнительная общеобразовательная общеразвивающая программа «Компьютерная графика и дизайн» имеет техническую направленность.

**Актуальность** программы в том, что возникла необходимость укрепления связей ребенка с компьютерной графикой, трудом и искусством. Изучение компьютерной графики активизирует процессы формирования самостоятельности учащихся, поскольку связана с обучением творческой информационной технологии, где существенна доля элементов креативности, высокой мотивации обучения. Создание художественных образов, их оформление средствами компьютерной графики, разработка компьютерных моделей требует от учащихся проявления личной инициативы, творческой самостоятельности, исследовательских умений. Изучение курса позволяет наиболее полно раскрыться учащимся, проявить себя в различных видах деятельности (диагностической, аналитической, проектировочной, конструктивной, оценочной, творческой, связанной с самовыражением и т.д.).

**Новизна** программы обусловлена тем, что идеи и методы, используемые при решении задач данного курса, могут быть применены при решении широкого круга практических задач школьного курса информатики, олимпиад по программированию, а также в дальнейшей профессиональноориентированной деятельности, в которой возникнет необходимость организации эффективной обработки большого объема информации в условиях ограниченности доступных ресурсов.

**Педагогическая целесообразность программы в том,** что занятия по программе способствуют развитию коммуникабельности, целеустремленности, собранности, усидчивости, что в свою очередь влияет на интеллектуальное развитие ребёнка. Ребенок тренируется в решении проблемных ситуаций, идет становление его характера. Особенно это заметно на застенчивых детях.

Данный курс способствует развитию познавательных интересов учащихся; творческого мышления; повышению интереса к информатике, имеет практическую направленность, так как получение учащимися знаний в области информационных технологий и практических навыков работы с графической информацией является составным элементом общей информационной культуры современного человека, служит основой для дальнейшего роста профессионального мастерства.

Знания и умения, приобретенные в результате освоения курса, учащиеся могут применить в различных областях знаний, а также они являются фундаментом для дальнейшего совершенствования мастерства в области трехмерного моделирования, анимации, видеомонтажа.

#### **Отличительные особенности программы**

Особенностью данной образовательной программы является интерактивность компьютерной графики, благодаря которой учащиеся могут в процессе анализа изображений динамически управлять их содержанием, формой, размерами и цветом, рассматривать графические объекты с разных сторон, приближать и удалять их, менять характеристики освещенности и проделывать другие подобные манипуляции, добиваясь наибольшей наглядности.

Отличительная особенность программы в том, что:

простейший графический редактор применяется в создании сложных работ;

материал для изучения профессиональных графических редакторов адаптирован для детей среднего школьного возраста;

для комплексного закрепления материала используется самостоятельная творческая, проектная деятельность учащихся.

На занятиях объединения реализуются следующие образовательные технологии:

личностно-ориентированные;

здоровьесберегающие;

игровые.

**Программа предназначена** для детей среднего школьного возраста от

12 лет до 15 лет. К этому возрасту, дети приобретают некоторый опыт работы с компьютером, в Интернет, с компьютерной графикой. Запись на обучение производится по желанию родителей и детей.

Группы имеют постоянный состав.

**Сроки реализации программы:** 2 года (144 часа).

#### **Формы организации занятий**

В практике работы педагог дополнительного образования использует различные формы занятий: лекция, практическое занятие, защита проектов, мастер-класс, фестиваль, олимпиада, выставка.

Формы организации деятельности учащихся на занятии: индивидуальная, групповая.

В ходе занятий учащиеся обсуждают особенности исполнительского мастерства профессионалов, знакомятся со специальной литературой, раскрывающей секреты компьютерной графики.

Количество учащихся в группе – 12-15 человек.

Основной формой организации учебно-воспитательного процесса является учебное занятие, занятие-беседа, занятие-соревнование. Занятия проводятся по утвержденному расписанию 2 академических часа 2 раза в неделю с перерывом на разминку, 72 часа в год.

## **1.2. Цель и задачи программы**

**Цель программы:** освоение учащимися базовых понятий и методов компьютерной графики и дизайна с помощью профессиональных графических редакторов.

## **Задачи** 1 года обучения

*Образовательные:*

-изучить форматы графических файлов и целесообразность их использования при работе с различными графическими программами;

-сформировать понимание принципов построения и хранения изображений.

*Развивающие:*

-формировать новый тип мышления – операционный, который направлен на выбор оптимальных решений;

-предоставить возможность узнать новое в области компьютерной графики, дизайна.

*Воспитательные:*

-повысить общекультурный уровень учащихся;

-научить учащихся правильным методологическим подходом к познавательной и практической деятельности;

-выделить и раскрыть роли информационных технологий и компьютеров в развитии современного общества;

-привить навыки сознательного и рационального использования компьютера в своей учебной, а затем и профессиональной деятельности.

#### **Задачи** 2 года обучения

*Образовательные:*

-показать многообразие форматов графических файлов и целесообразность их использования при работе с различными графическими программами;

-способствовать профессиональной ориентации учащихся в области компьютерной графики.

*Развивающие:*

-развитие способностей и возможностей к художественно исполнительской и проектной деятельности.

*Воспитательные:*

-формировать эмоционально-ценностное отношение к миру, к себе;

-воспитать у учащихся стремление к овладению техникой исследования;

-воспитать трудолюбие, инициативность и настойчивость в преодолении трудностей.

#### **Учебный план**

1 год обучения

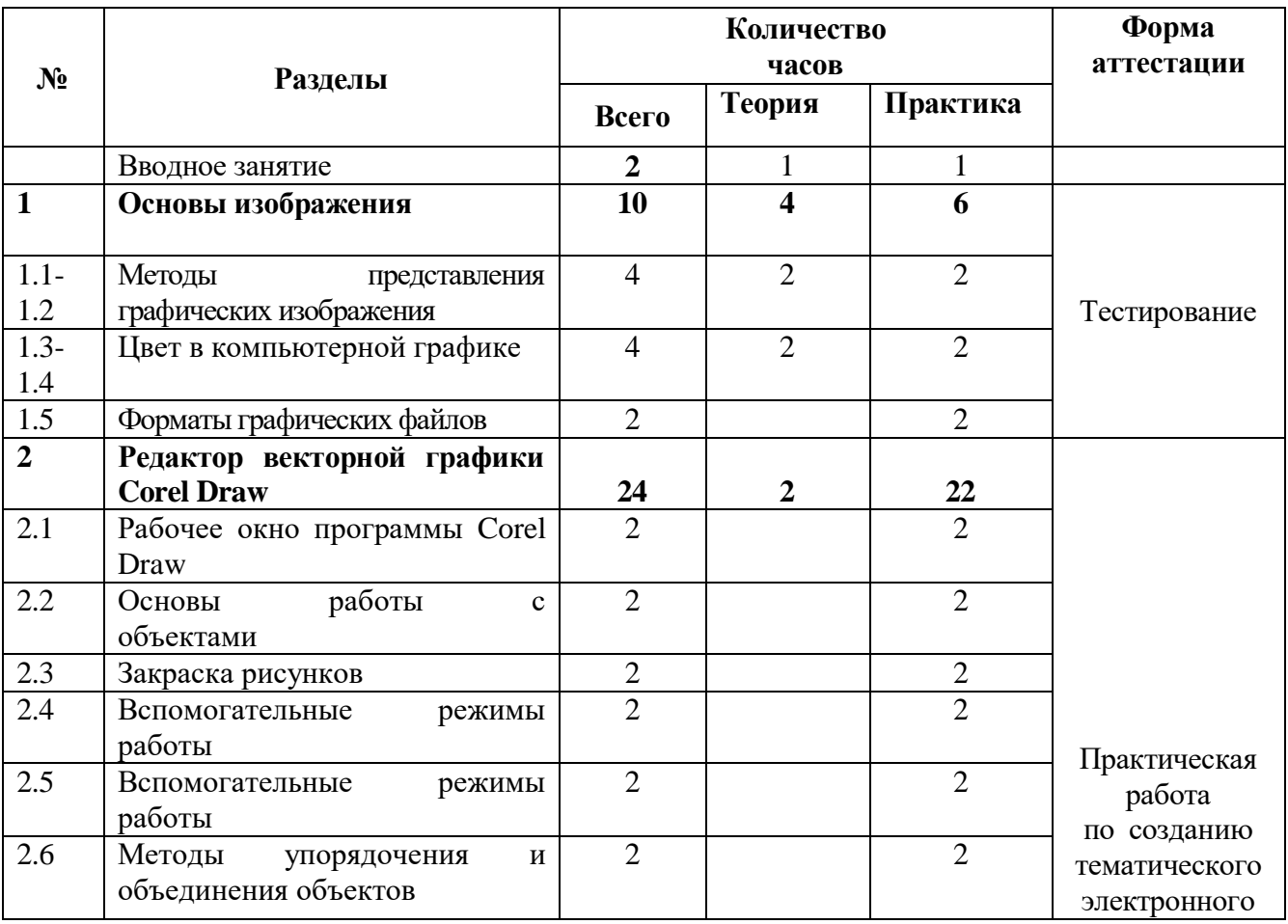

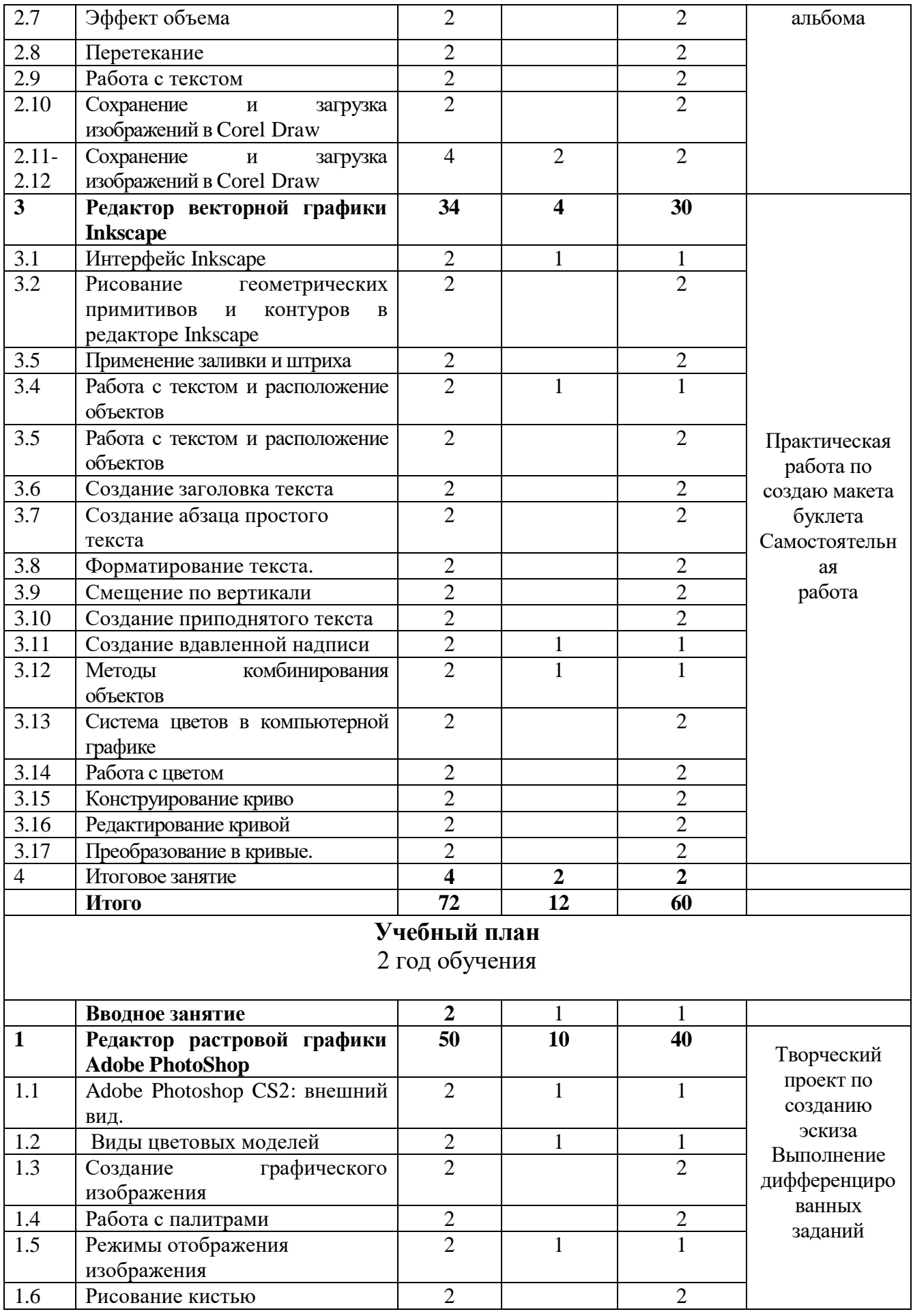

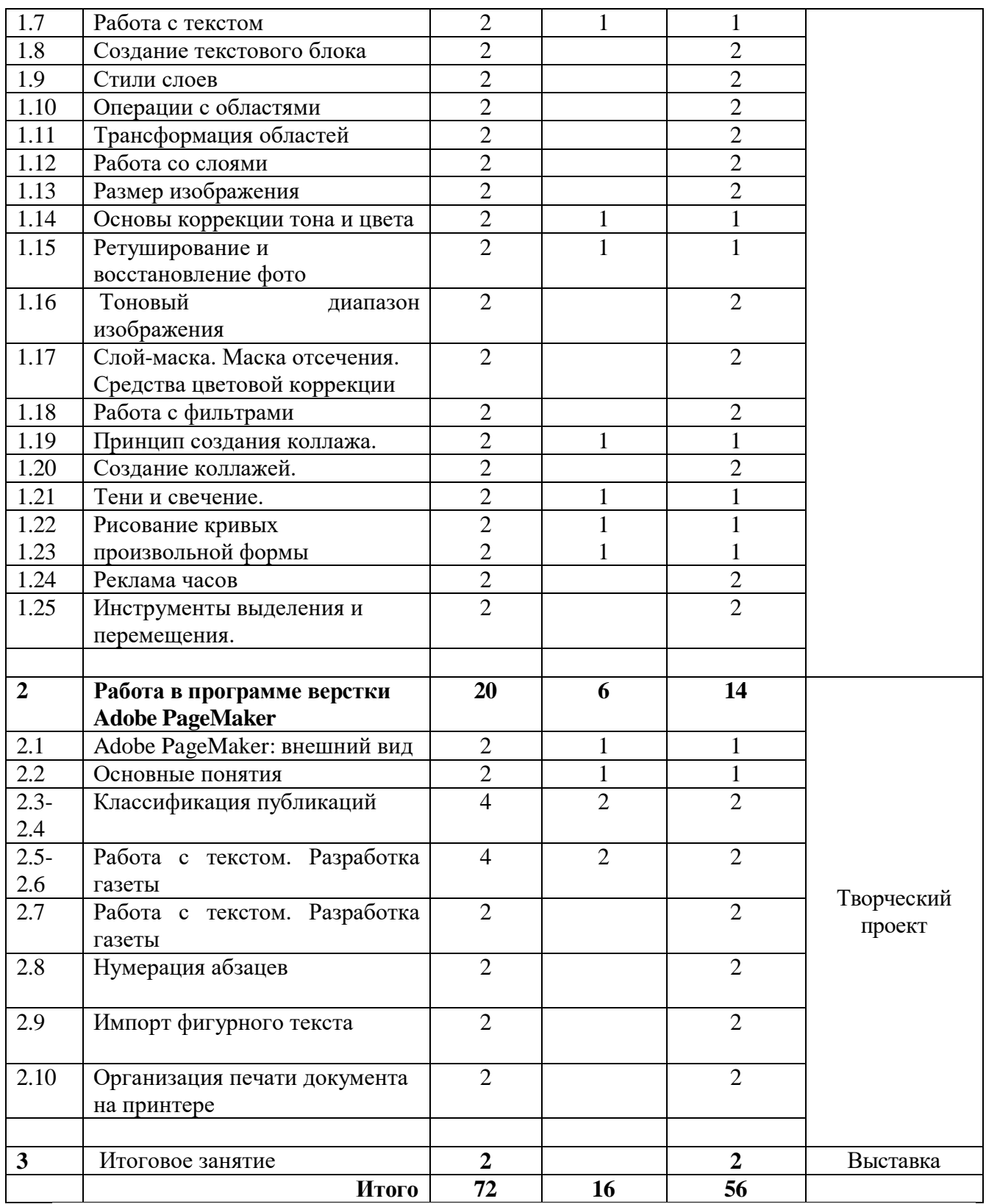

# **Содержание учебного плана**

1 год обучения

## **Вводное занятие.**

**Теория:** Знакомство с образовательной программой. Правила техники

безопасности.

**Практика:** просматривание интерактивной презентации.

**Раздел 1. Основы изображения.**

## **Тема 1.1-1.2. Методы представления графических изображений**

**Теория:** Растровая графика. Достоинства и недостатки растровой графики. Векторная графика. Достоинства векторной графики. Недостатки векторной графики.

**Практика:** Сравнение растровой и векторной графики. Особенности растровых и векторных программ.

## **Тема 1.3-Тема 1.4. Цвет в компьютерной графике**

**Теория:** Описание цветовых оттенков на экране монитора и на принтере (цветовые модели). Цветовая модель RGB. Цветовая модель CMYK**.** 

**Практика:** Формирование собственных цветовых оттенков при печати изображений. Взаимосвязь цветовых моделей RGB и CMYK. Кодирование цвета в различных графических программах.

## **Тема 1.5. Форматы графических файлов**

**Теория:** Векторные форматы. Растровые форматы. Применение форматов, их особенности, преимущества и недостатки.

**Практика:** Методы сжатия графических данных. Сохранение изображений в стандартных форматах, а также собственных форматах графических программ. Преобразование файлов из одного формата в другой.

## **Раздел 2. Векторный редактор Corel Draw.**

## **Тема 2.1. Рабочее окно программы Corel Draw.**

**Теория:** Особенности меню. Рабочий лист. Организация панели инструментов. Панель свойств. Палитра цветов. Строка состояния.

**Практика:** Особенности меню. Рабочий лист. Организация панели инструментов. Панель свойств. Палитра цветов. Строка состояния.

## **Тема 2.2. Основы работы с объектами**

**Теория:** Рисование линий, прямоугольников, квадратов, эллипсов, окружностей, дуг, секторов, многоугольников и звезд. Выделение объектов. Операции над объектами: перемещение, копирование, удаление, зеркальное отражение, вращение, масштабирование. Изменение масштаба просмотра.

**Практика:** Рисование линий, прямоугольников, квадратов, эллипсов, окружностей, дуг, секторов, многоугольников и звезд.

Выделение объектов. Операции над объектами: перемещение, копирование, удаление, зеркальное отражение, вращение, масштабирование. Изменение масштаба просмотра.

## **Тема 2.3. Закраска рисунков**

**Теория:** Закраска объекта (заливка). Виды и применение инструмент «Заливка».

**Практика:** Однородная, градиентная, узорчатая и текстурная заливки. Формирование собственной палитры цветов. Использование встроенных палитр.

## **Тема 2.4. Вспомогательные режимы работы**

**Теория:** Инструменты для точного рисования и расположения объектов относительно друг друга: линейки, направляющие, сетка.

**Практика:** Режимы вывода объектов на экран: каркасный, нормальный, улучшенный.

#### **Тема 2.5. Вспомогательные режимы работы**

**Теория:** Особенности рисования кривых. Важнейшие элементы кривых: узлы и траектории.

**Практика:** Редактирование формы кривой.

### **Тема 2.6. Методы упорядочения и объединения объектов**

**Теория:** Изменение порядка расположения объектов. Выравнивание объектов. Методы объединения объектов. Исключение одного объекта из другого.

**Практика:** Изменение порядка расположения объектов. Выравнивание объектов. Методы объединения объектов. Исключение одного объекта из другого.

## **Тема 2.7. Эффект объема**

**Теория:** Метод выдавливания. Перспективные и изометрические изображения. Закраска, вращение, подсветка объемных изображений.

**Практика:** Метод выдавливания. Перспективные и изометрические изображения. Закраска, вращение, подсветка объемных изображений.

## **Тема 2.8. Перетекание**

**Теория:** Создание технических рисунков.

**Практика:** Создание выпуклых и вогнутых объектов. Получение художественных эффектов.

#### **Тема 2.9. Работа с текстом**

**Теория:** Особенности простого и фигурного текста. Возможности расположения текста, масштабирование, применение различных визуальных эффектов и заливок.

**Практика:** Оформление текста. Размещение текста вдоль траектории. Создание рельефного текста. Масштабирование, поворот и перемещение отдельных букв текста. Изменение формы символов текста.

## **Тема 2.10- 2.12. Сохранение и загрузка изображений в Corel Draw.**

**Теория:** Особенности работы с рисунками, созданными в различных версиях программы Corel Draw.

**Практика:** Импорт и экспорт изображений в Corel Draw.

**Раздел 3. Редактор векторной графики Inkscape.**

**Тема 3.1. Интерфейс Inkscape.**

**Теория:** Внешний вид программы, запуск программы, знакомство с инструментами программы.

**Практика:** Основные приемы работы, изучение панелей: Main menu, Command bar, Snap controls bar, Tool controls bar, Toolbox, Palette, Statusbar

**Тема 3.2. Рисование геометрических примитивов и контуров в редакторе Inkscape.**

**Теория:** Построение геометрических фигур, использование инструмента «Кривая Бизье».

#### **Тема 3.3. Применение заливки и штриха**

**Теория:** Виды заливок, использование палитры заливка. Изменение стиля и цвета штриха и обводки.

**Практика:** Работа с фигурами (применение заливки).

**Тема 3.4. Работа с текстом и расположение объектов**

**Теория:** Выбор инструмента, текст, способы создания текста.

**Практика:** Создание надписей.

#### **Тема 3.5. Работа с текстом и расположение объектов**

**Теория:** Выбор инструмента и особенности настройки его параметров, способы создания текста.

**Практика:** Создание надписей с различными параметрами настройки инструмента «Текст».

#### **Тема 3.6. Создание заголовка текста**

**Теория:** Создание заголовка текста. Преобразование заголовка в простой, художественный или фигурный текст.

**Практика:** Создать заголовок с различными параметрами настройки.

#### **Тема 3.7. Создание абзаца простого текста.**

**Теория:** Создание абзаца простого текста, установка границ абзаца, выравнивание, междустрочный интервал, задать отступ до и после абзаца.

**Практика:** Создать абзац текста с использованием различных настроек.

#### **Тема 3.8. Форматирование текста.**

**Теория:** Способы форматирования текста. Шрифт, гарнитура, начертание, выравнивание.

**Практика:** Отформатировать текст с применением различных настроек инструмента текст.

**Тема 3.9. Смещение по вертикали**

**Теория:** Способы смещения текста.

#### **Тема 3.10. Создание приподнятого текста**

**Теория:** Создание текста с различными стилями. Использование стиля "Приподнятый текст"

**Практика:** Приподнятый текст. Варианты размещения и выделения приподнятого текста среди других стилей.

## **Тема 3.11. Создание вдавленной надписи**

**Теория:** Создание надписи с различными стилями. Использование стиля "Вдавленная надпись"

**Практика:** Создать вдавленную надпись из обычного текста.

## **Тема 3.12. Методы комбинирования объектов.**

**Теория:** Группировка объектов, разгруппировка, объединение, удаление, перемещение, копирование.

**Практика:** Комбинирование объектов с учетом дальнейшей работы, выбор нужного метода.

### **Тема 3.13. Система цветов в компьютерной графике.**

**Теория:** Методы описания цвета, виды режимов, характеристика цветов, алгоритм создания цвета, закраска объектов.

**Практика:** Закраска рисунков с использованием палитры.

#### **Тема 3.14. Работа с цветом.**

**Теория:** Методы описания цвета, виды режимов, характеристика цветов, алгоритм создания цвета, закраска объектов.

**Практика:** Закраска рисунков с использованием палитры.

## **Тема 3.15. Конструирование кривой.**

**Теория:** Кривая Безье, алгоритм построение кривой. Ее применение в компьютерной графике и CSS-анимации.

**Практика:** Создание иллюстрации «Роспись шкатулки» с помощью кривой.

## **Тема 3.16. Редактирование кривой**

**Теория:** Способы редактирования кривой, симметричные углы, сглаженные углы.

**Практика:** Создание иллюстрации закат с помощью кривой, применение настроек угла кривой.

## **Тема 3.17. Преобразование в кривые.**

**Теория:** Способы преобразование в кривые. Преобразование текста в кривую.

**Практика:** Создание иллюстрации «Натюрморт».

## **Аттестация**

## **4. Итоговое занятие**

Аттестация

Промежуточная аттестация проводится в форме тестирования.

## **Содержание учебного плана**

2 год обучения

## **Раздел 1. Редактор растровой графики Adobe PhotoShop.**

## **Тема 1.1. Adobe Photoshop CC: внешний вид.**

**Теория:** Анкетирование, тестирование, опрос. Запуск программы, внешний вид, назначение элементов окна.

**Практика:** Запуск программы. Технические параметры компьютера требующиеся для корректной работы программы.

## **Тема 1.2. Виды цветовых моделей.**

**Теория:** Виды цветовых моделей, характеристика, назначение.

**Практика:** Выбор цвета.

## **Тема 1.3. Создание графического изображения.**

**Теория:** Создание графического документа. Создание нового документа, установка ширины, высоты, разрешения. Способы создания.

**Практика:** Создание изображения, c учетом вышеописанных параметров

## **Тема 1.4. Работа с палитрами.**

**Теория:** Закрашивание цветом (активные цвета, палитра «Цвет», заливка изображения, градиентные заливки).

**Практика:** Проект «Космос», создание изображения с подбором цветовой палитры.

#### **Тема 1.5 Режимы отображения изображения.**

**Теория:** Режимы отображения. Способы изменение масштаба просмотра. Применение режимов изображения для редактирования.

**Практика:** Открытие изображения, изменение масштаба изображения.

#### **Тема 1.6. Рисование кистью**

**Теория:** Инструмент кисть, назначение кисти, выбор кисти, изменение размеров кисти, цвета.

**Практика:** Рисование пейзажа «Осень» инструментом кисть.

#### **Тема 1.7 Работа с текстом.**

**Теория:** Создание текста. Трансформация текста, выравнивание, форматирование текста. Текстовые слои. Работа с текстовыми слоями. Деформация текста. Эффекты слоев. Стили слоев.

**Практика:** Создание рекламы кружки с помощью текстовых слоев.

#### **Тема 1.8. Создание текстового блока.**

**Теория:** Создание текстового блока, изменение размеров, копирование, вырезание.

**Практика:** Создание открытки с помощью текстового блока и его редактирование.

#### **Тема 1.9. Стили слоев.**

**Теория:** Понятие стиля, виды стилей, назначение.

**Практика:** Реклама детского сада.

#### **Тема 1.10. Операции с областями.**

**Теория:** Выделение областей. Области правильной формы, произвольной формы, инструмент волшебная палочка.

Операции с областями: перемещение, дублирование и удаление областей.

**Практика:** Проект «Выпуклые кнопки для Интернета», проект «Дом».

#### **Тема 1.11. Трансформация областей.**

**Теория:** Трансформация, наклон, деформация, перспектива.

**Практика:** Проект «Фрукты в вазе». Создание изображения с помощью фигур и их дальнейшего редактирования (трансформация, наклон, деформация, перспектива.)

#### **Тема 1.12. Работа со слоями.**

**Теория:** Основы работы. Слои изображения. Палитра слоев. Режимы наложения слоев. Создание и удаление слоев. Дублирование и объединение.

**Практика:** Проект «Samba». Создание одного изображения на нескольких слоях.

#### **Тема 1.13. Размер изображения.**

**Теория:** Изменение размеров изображения. Разворот после сканирования нескольких фотографий. Увеличение поля вокруг изображения. Исправление перспективного искажения.

**Практика:** Создание карточек № 1,2,3.. для отображения различий между изображениями с правильной перспективой и неправильной.

#### **Тема 1.14. Основы коррекции тона и цвета.**

**Теория:** Типы изображений. Средства тоновой коррекции. Корректирующие слои. Средства цветовой коррекции.

**Практика:** «Мой детский сад», «Машина в движении».

## **Тема 1.15. Ретуширование и восстановление фото.**

**Теория:** Основные приемы ретуширования. Инструменты ретуши. Восстановление областей инструментом Штамп клонирования.

**Практика:** Метод «Заплатки» в слоях, метод «Заплатки» без копирования в слоях, «Побережье», «Фонтан», «Старая фотография», «Приятная женщина».

## **Тема 1.16. Тоновый диапазон изображения.**

**Теория:** Тоновый диапазон изображения. Изучение графиков и их редактирование.

**Практика:** Практическая работа по изменению тона изображения. Добавление цвета с помощью тоновой кривой.

#### **Тема 1.17. Слой-маска. Маска отсечения.**

**Теория:** Что такое слой-маска в Фотошоп. Для чего она нужна. Как с ней работать. Photoshop инструменты и фильтры, используемые для маски слоя. Маска и стили слоев.

**Практика:** Использование на практике Маски слоя (Layer Mask), Векторные маски (Vector Mask), Обрезающая маска (Clipping Mask) и Быстрая маска (Quick Mask).

#### **Тема 1.18. Средства цветовой коррекции.**

**Теория:** Методы и алгоритмы цветовой коррекции цифровых изображений на основе параметрической идентификации моделей.

**Практика**: Редактирование цвета фотографии, изменение параметров наложения.

#### **Тема 1.19. Работа с фильтрами.**

**Теория:** Программные фильтры, средства настройки фильтров, назначение фильтров, использование на практике.

**Практика:** Создание шаржей фильтром Пластика.

### **Тема 1.20. Принцип создания коллажа.**

**Теория:** Принцип единства стиля и целостности. Принцип фотономики.

## **Тема 1.21. Создание коллажей.**

**Теория:** Идея и подборка материала для коллажей.

**Практика:** Коллаж на тему «Мой Тамбов», «Моя малая Родина». Создание коллажа с использованием своих фотографий.

#### **Тема 1.22. Тени и свечение.**

**Теория:** Понятие тени и свечения, установка тени, типы теней.

**Практика**: Фотомонтаж. Изменение света и теней различными методами: кривыми, инструментами осветлитель и затемнитель, кистями и др.

#### **Тема 1.23. Рисование кривых произвольной формы**

**Теория:** Инструмент Перо, рисование кривых. Использование инструмента Свободное перо и Перо кривизны.

#### **Тема 1.24**. **Рисование кривых непроизвольной формы**

**Теория:** Преобразование изображения при помощи выделения, копирования, горизонтального транспортирования.

#### **Тема 1.25. Реклама часов**

**Теория:** Реклама часов. Создание изображения с помощью кривых.

#### **Тема 1.26. Инструменты выделения и перемещения.**

**Теория:** Преобразование изображения при помощи выделения, копирования, горизонтального транспортирования.

#### **Раздел 2. Работа в программе Adobe PageMaker.**

## **Тема 2.1. Adobe PageMaker: внешний вид.**

**Теория:** Знакомство с программой, внешний вид программы, инструменты программы.

**Практика:** Создание публикации. Настройки параметров для создания публикации.

#### **Тема 2.2. Основные понятия.**

**Теория:** Понятие компьютерной верстки, внешний вид программы.

**Практика:** Разработка журнала.

**Тема 2.3. Классификация публикаций.**

**Теория:** Односторонняя, двустороння без разворота, двустороння с разворотом.

**Практика:** Создание публикации с разной классификацией.

**Тема 2.4. Классификация публикаций.**

**Теория:** Создание страниц, расположение страниц, нумерация страниц. Использование навигатора страниц, действия со страницами.

**Практика:** Разработка журнала.

**Тема 2.5. Работа с текстом. Разработка газеты.**

**Теория:** Управление текстовыми блоками.

**Практика:** Создание текста и его редактирование.

**Тема 2.6. Работа с текстом. Разработка газеты.**

**Теория:** Управление текстовыми блоками.

**Практика:** Работа с отдельными текстовыми блоками и их редактирование.

**Тема 2.7. Работа с текстом. Разработка газеты.**

**Теория:** Набор, редактирование и форматирование текста. Форматирование абзацев, использование панели форматирования текста, редактирование текста.

**Практика:** Верстка текста.

**Тема 2.8. Нумерация абзацев.**

**Теория:** Параметры абзаца, Отбивки, выключка, абзацные отступы, нумерация абзацев.

**Практика:** Создание публикации и нумерация абзацев.

**Тема 2.9. Импорт фигурного текста.**

**Теория:** Импортируемые текстовые файлы, внешний вид текстового блока, проверка орфографии. Обтекание текста вокруг графики, вращение текстового блока.

**Практика:** Создание односторонней публикации с импортированием фигурного текста.

### **Тема 2.10. Организация печати документа на принтере.**

**Теория:** Параметры печати, настройка принтера, предварительный просмотр документа.

**Практика:** Создать публикацию с настройками для печати, проверить принтер и напечатать готовую публикацию.

## **4. Итоговое занятие**

Итоговая аттестация проводится в форме тестирования.

Подведение итогов образовательной программы, творческий отчёт. Выставка творческих работ учащихся.

## **Планируемые результаты**

## **Предметные:**

*Учащиеся будут знать:*

виды компьютерной графики: растровой, векторной, фрактальной;

особенности, достоинства и недостатки растровой графики;

методы описания цветов в компьютерной графике – цветовые модели; методы сжатия графических данных;

проблемы преобразования форматов графических файлов;

назначения и функции различных графических программ;

понятие композиции, дизайна в графике;

методы создания и редактирования графических изображений с помощью программы;

цвет в компьютерной графике и цветовые модели и другие;

особенностей, достоинств и недостатков растровой графики;

методы кодирования цветов в компьютерной графике – цветовых моделей;

способы хранения изображений в файлах растрового формата;

основные закономерностей и правил композиции и умение применять их в практической работе;

*Учащиеся будут уметь:*

создавать собственные иллюстрации, используя главные инструменты векторной программы Inkscape, а именно:

создавать рисунки из простых объектов (линий, дуг, окружностей и т.д.);

работать с контурами объектов;

создавать рисунки из кривых;

создавать иллюстрации с использованием методов упорядочения и объединения объектов;

применять различные графические эффекты (объём, перетекание, фигурная подрезка и др.);

создавать надписи, заголовки, размещать текст по траектории;

рисовать геометрические примитивы и контуры в редакторе Inkscape; применять заливку и штрихи;

работать с текстом и расположением объектов.

редактировать изображения в программе Adobe PhotoShop, а именно:

выделять фрагменты изображений с использованием различных инструментов (область, лассо, волшебная палочка и др.);

редактировать фотографии с использованием различных средств художественного оформления;

сохранять выделенные области для последующего использования; применять к тексту различные эффекты.

создавать публикации в Adobe PageMaker.

#### **Метапредметные:**

обучающиеся проявят интерес к занятиям компьютерной графикой и дизайном;

сформируются творческие способности через занятия компьютерной графикой;

научатся работать над проектом в команде, эффективно распределять обязанности.

владение умениями организации собственной учебной деятельности, включающими: целеполагание как постановку учебной задачи на основе соотнесения того, что уже известно, и того, что требуется установить; навыки принятия решений и управления объектами (исполнителями) с помощью составленных для них алгоритмов (программ);

владение основными универсальными умениями информационного характера: постановка и формулирование проблемы;

выбор наиболее эффективных способов решения задач в зависимости от конкретных условий;

умение выбирать форму представления графической информации в зависимости от стоящей задачи, проверять адекватность модели объекту и цели моделирования;

умение и навыков использования средств информационных и коммуникационных технологий для создания личного информационного пространства.

#### **Личностные:**

научатся доводить начатое дело до конца;

получат опыт коллективного общения;

примут участие в соревнованиях и мероприятиях различного уровня;

формирование целостного мировоззрения, соответствующего современному уровню развития науки и общественной практики;

развитие осознанного и ответственного отношения к собственным поступкам;

формирование коммуникативной компетентности в процессе образовательной, учебно-исследовательской, творческой и других видов деятельности.

развитие чувства личной ответственности за качество окружающей информационной среды;

развитие навыков самостоятельной работы в процессе выполнения художественно-творческих заданий;

ответственное отношение к информации с учетом правовых и этических аспектов ее распространения;

готовность к повышению своего образовательного уровня.

#### **Календарный учебный график**

Занятия начинаются 15 сентября, оканчиваются 31 мая, для групп 1 года обучения.

Занятия начинаются 1 сентября, оканчиваются 31 мая, для групп 2 года обучения.

Количество учебных недель – 36.

Продолжительность каникул – три месяца, с 1 июня по 31 августа. Продолжительность одного занятия – 45 минут.

#### **Материально-техническое обеспечение**

#### *Кабинет оборудован:*

учебными столами и стульями – 12

шкафами для хранения материалов, методической литературы и дидактического материала – 3

интерактивная доска – 1

Процессор не ниже Intel Core i7 9750H 2.6 ГГц. Оперативная память не меньше 8192 Мб DDR4. Дисковое пространство не меньше 256 ГБ SSD. Видеокарта не ниже nVidia GeForce GTX 1050 Ti – 4096 Мб.

Разрешение монитора не ниже 1920x1080

#### *Программное обеспечение:*

Операционная система: Windows 10 Программа Microsoft Paint Программа CorelDraw Программа Adobe Photoshop CС Программа Adobe illustrator Программа Inkscape Программа Adobe PageMaker

Шлем виртуальной реальности с базовыми станциями и контроллерами в комплекте $-2$ 

Графическая станция с монитором совместимая – 2

Графическая станция с монитором – 2

Графический планшет – 4

Фотоаппарат со сменной оптикой и ручными установками – 1

Доска магнитно-маркерная поворотная двусторонняя –1

 $\Gamma$ роектор – 1

МФУ формата А-3+ с дополнительным комплектом картриджей, с дополнительным лотком подачи – 1.

## **Методическое обеспечение**

Обеспечение образовательного процесса программно-методической документацией:

CorelDRAW – электронные тетради.

Электронный учебник «Формирование информационной культуры».

Начальный курс Кирилла Гурбанова ведущего специалиста Школы Adobe Photoshop, PSDschool.ru (15 видеоуроков).

Видеокнига «Говорит и показывает Фотошоп» (Андрей Дубровский).

Электронная книга «300+ уроков Photoshop».

Диск «Библиотека дизайнера».

Электронная книга «Дизайн логотипа».

Для реализации Программы используется методическое и информационное обеспечение:

модули дистанционного курса в СДО «Прометей»: ЭОР «Первые шаги дизайнера» (автор: Серова М.А.), ЭОР «Основы композиции» (автор: Мясоедова Т.А.);

интерактивный ЭОР «Дизайн. Стили в дизайне», размещенный в региональном депозитарии на Едином информационном портале Кузбасса. (автор: Серова М.А.);

мультимедийные обучающие презентации;

наглядный материал: образцы рекламных листовок, образцы рекламных афиш, визитные карточки, рекламные буклеты, сборники песен;

раздаточные материалы, разработки характерных заданий, конкретных тем, тексты заданий, образцы работ.

Теоретический материал по курсу «Компьютерная графика и дизайн».

Методические рекомендации по компьютерной графике.

Презентационные образцы дидактических материалов Adobe Photoshop, Corel Draw, Inkscape.

Конспект занятий.

Сборник задач и упражнений.

Терминологический словарь.

Рабочая тетрадь.

Постоянное обновление книгопечатной продукции кабинета информатики, который включает:

нормативные документы (методические письма Министерства образования и науки РФ, авторские учебные программы по информатике и пр.).

учебно-методическую литературу (методические пособия, сборники задач и практикумы, сборники текстовых заданий для тематического и итогового контроля и пр.).

Комплект демонстрационных электронных плакатов «Организация рабочего места и техника безопасности».

В кабинете информатики организована библиотека электронных образовательных ресурсов, включающая:

разработанные комплекты презентационных слайдов по курсу информатики;

CD по информатике, содержащие информационные инструменты и информационные источники (творческие среды и пр.), содействующие переходу от репродуктивных форм учебной деятельности к самостоятельным, поисково-исследовательским видам работы, развитию умений работы с информацией, представленной в различных формах, формированию коммуникативной культуры учащихся;

каталог электронных образовательных ресурсов, размещенных на федеральных образовательных порталах, дистанционных курсов, которые могут быть рекомендованы учащимся для самостоятельного изучения.

## **Дидактическое обеспечение:**

*Теоретический материал:*

- Основные методы изучения векторной графики Inkscape.

- Художественные приемы и профессиональные хитрости растровой графики Adobe Photoshop CS5,

- Основные методы изучения программы верстки Adobe PageMaker. *Дидактический материал:*

- презентация по теме «Программное обеспечение»

- презентация по теме « Векторная графика»

- презентации по теме «Растровая графика»

- презентации по теме «Программа верстки»

- материалы по аттестации

## **Кадровое обеспечение**

Программу может реализовывать один педагог, имеющий высшее или среднее специальное образование, обладающий необходимыми знаниями по внедрению и использованию информационных технологий.

#### **Формы аттестации**

*Формы подведения итогов* реализации программы:

защита проекта презентация, конкурс.

В процессе реализации программы широко используются различные *формы контроля знаний, умений и навыков*:

устный контроль, письменный контроль, практический контроль, дидактические тесты, наблюдение. При проведении комплексных опросов воспитанников (анкетирование, тестирование, собеседование) применяется методика проведения психолого-педагогической диагностики.

#### **Оценочные материалы**

Для осуществления успешной образовательной деятельности на занятиях применяются следующие педагогические технологии:

1. Технология личностно-ориентированного обучения по И.С.Якиманской, целью которой является развитие индивидуальных познавательных способностей каждого учащегося, его возможностей для самоопределения и самореализации. Основными принципами являются:

принцип развития – не только «занятие для всех», но и «занятие для каждого»;

принцип психологической комфортности – снятие всех стрессообразующих факторов процесса обучения.

Эта технология опирается на жизненный субъективный опыт учащегося и его преобразование путем включения детей в жизнетворчество.

2. Технология дифференцированного обучения (автор Н.П.Гузик) предполагает обучение каждого на уровне его возможностей и способностей, приспособление обучения к уровню развития групп учащихся.

В процессе реализации дополнительной общеобразовательной программы использую *следующие методы и приёмы:*

1. Словесное пояснение – передача информации теоретической части занятия.

2. Показ принципа исполнения – показ технологии исполнения работы.

3. Наглядности – демонстрация ранее выполненных тематических работ.

4. Метод самоконтроля – выполнение самостоятельной части практического занятия, сравнение своего результата с образцом правильно выполненной работы.

5. Эвристический – выработка логического и алгоритмического мышления.

*Оценочные формы:*

оценка педагога,

оценка учащихся,

самооценка своей работы,

участие в конкурсах.

Периодичность оценки результатов программы.

Для оценки уровня освоения дополнительной общеобразовательной программы проводится посредством текущего контроля, промежуточной и итоговой аттестации.

Текущий контроль выявляет степень сформированности практических

умений и навыков учащихся в выбранном ими виде деятельности. Текущий контроль может проводиться в форме наблюдения, индивидуального собеседования, групповой беседы, опроса. Текущий контроль осуществляется без фиксации результатов.

По качеству освоения программного материала выделены следующие уровни знаний, умений и навыков:

- *высокий* – программный материал усвоен обучающимся полностью, воспитанник имеет высокие достижения;

- *средний* – усвоение программы в полном объеме, при наличии несущественных ошибок;

- *ниже среднего* – усвоение программы в неполном объеме, допускает существенные ошибки в теоретических и практических заданиях; участвует в конкурсах на уровне коллектива**.**

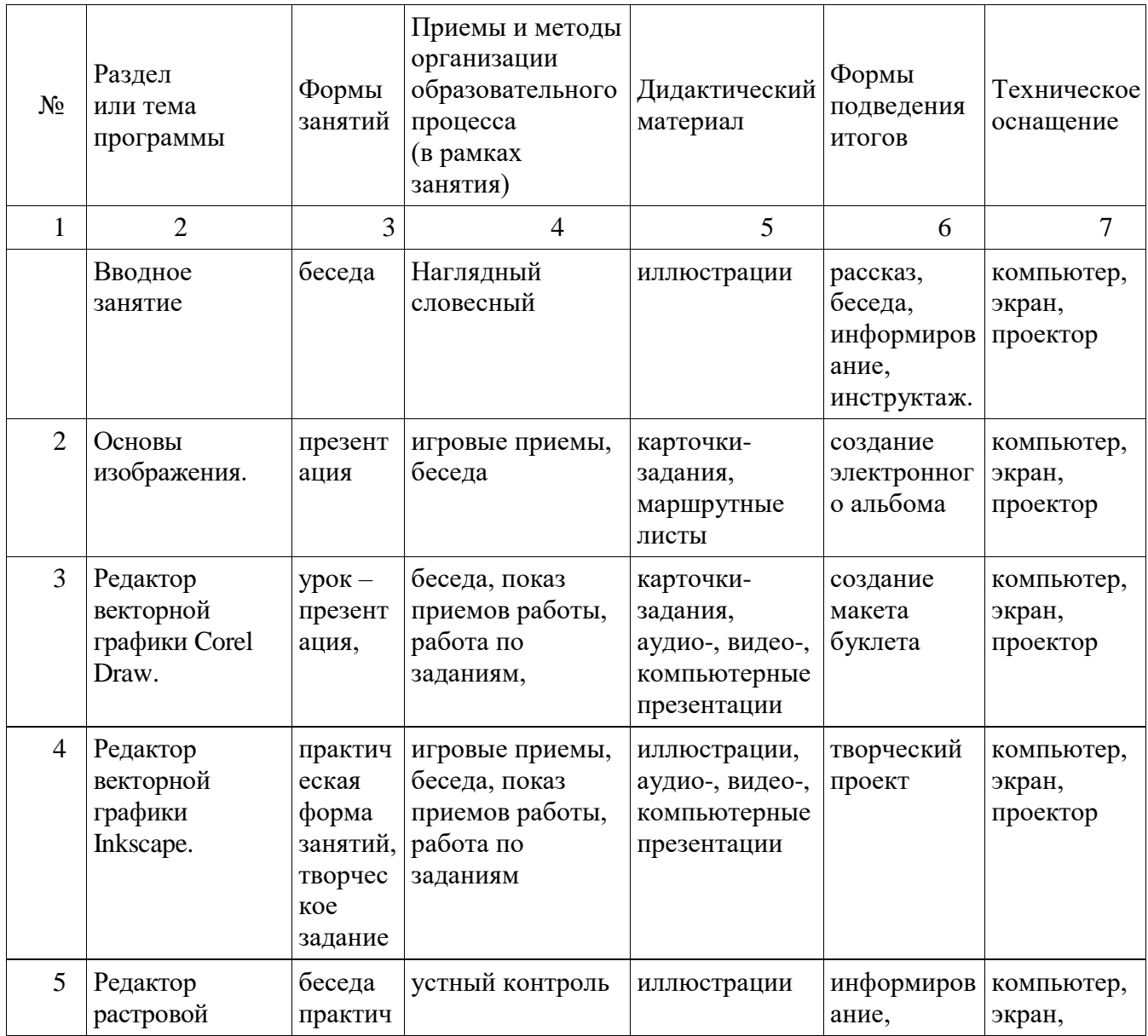

### **Методические материалы**

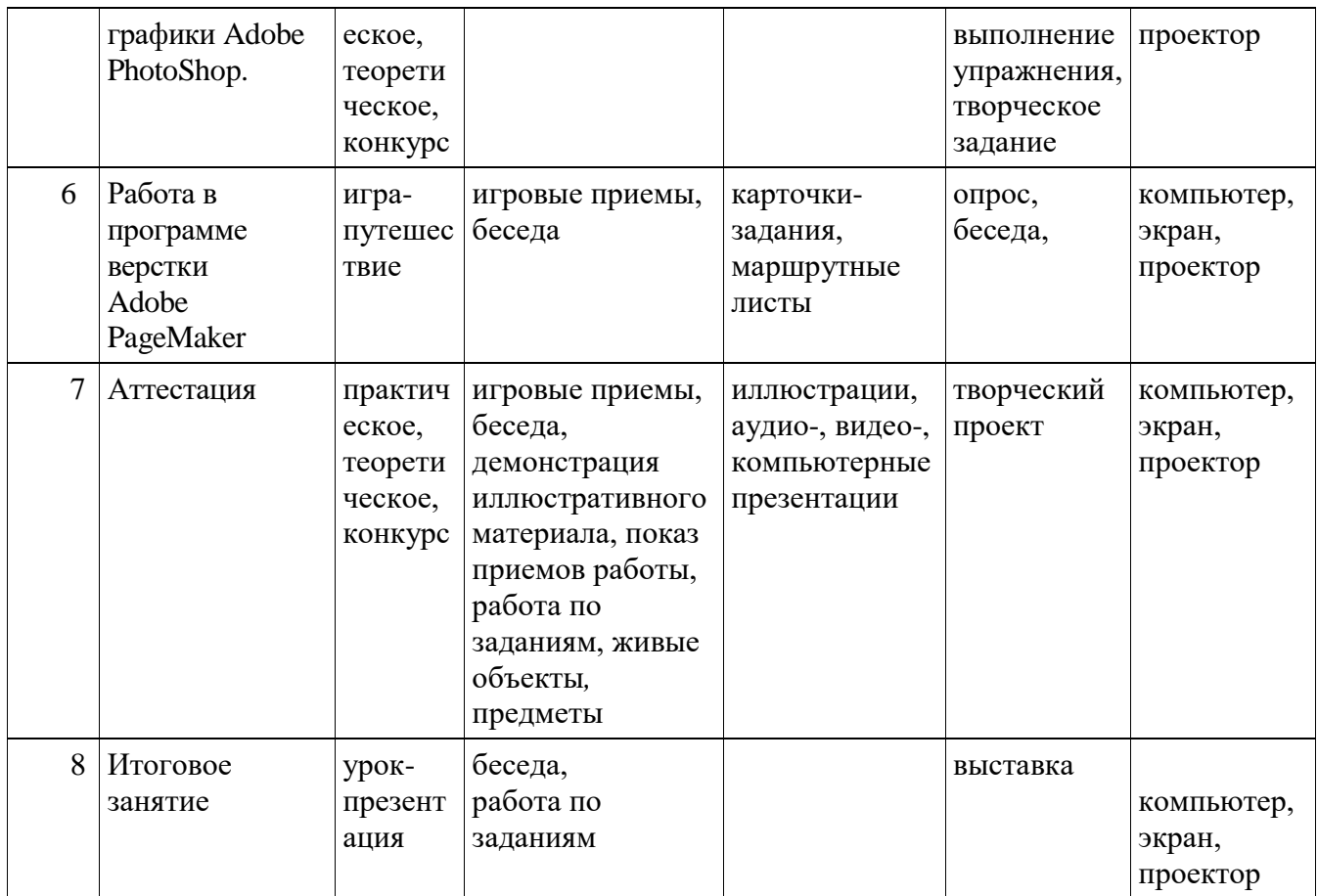

## **Литература**

1. **Антонов, Б.** Macromedia Flash 8. Web-графика: анимация, баннеры, логотипы: подроб. иллюстрир. рук.: [учебн. пособие] / Борис Антонов. – Москва : Лучшие книги, 2006. – 208 с.

2. **Бикнер, К.** Экономичный Web-дизайн / Кэрри Бикнер; Пер. с англ. Д. С. Ремизова. - М. : НТ Пресс, 2005.

3. **Гурской Ю, Гурская И.** Photoshop CS. Трюки и эффекты. 2 изд. (+CD). – СПб.: Питер, 2005.

4. **Дронов, В.А.** Macromedia Flash Professional 8. Графика и анимация. – СПб: БХВ, 2006.

5. **Жукович, С.** Web-сайт своими руками! [Электронный ресурс] : электрон. учеб. пособие — Режим доступа : http://webcity.narod.ru

 6. **Залогова Л.А**. Компьютерная графика. Элективный курс. — М: Бином, 2006

7. **Интерактивный курс.** Macromedia Flash 8 [Электронный ресурс] : электрон. учеб. пособие — Режим доступа : [http://new](https://www.google.com/url?q=http://new-school.ru/catalog/product/id/52&sa=D&ust=1522261815322000)[school.ru/catalog/product/id/52](https://www.google.com/url?q=http://new-school.ru/catalog/product/id/52&sa=D&ust=1522261815322000)

8. **Каткова, М.Л.** Программное средство для обучения дисциплине "Создание интерактивной анимации средствами Macromedia Flash" [Электронный ресурс] : электрон. учеб. пособие — Режим доступа : [http://www.uroki.net/docinf/docinf110.htm](https://www.google.com/url?q=http://www.uroki.net/docinf/docinf110.htm&sa=D&ust=1522261815323000)

9. **Критерии эффективности реализации образовательных программ дополнительного образования детей в контексте компетентностного подхода.** Материалы к учебно-методическому пособию / Под редакцией проф. Н.Ф.Радионовой, к.п.н. М.Р.Катуновой, И.О. Сеничевой, Е.Л. Якушевой. СПб: Издательство ГОУ «СПб ГДТЮ», 2005.

10. **Монахов М.Ю.** Создаем школьный сайт в Интернете. Элективный курс: Учебное пособие / Монахов М.Ю., Воронин А.А. – М.: БИНОМ. Лаборатория знаний, 2005.

11. **Платонова, Н.С.** Создание компьютерной анимации в Adobe Flash CS3 Professional [Электронный ресурс] — Режим доступа: [http://www.intuit.ru/department/school/adobeflashcs3p/](https://www.google.com/url?q=http://www.intuit.ru/department/school/adobeflashcs3p/&sa=D&ust=1522261815324000) .

12. **Полонская, Е.Л.** Язык HTML. Самоучитель.: - М.: Издательский дом «Вильямс», 2003.

13. **Поляков, К.Ю.** Уроки по Flash CS3 [Электронный ресурс] : электрон. учеб. пособие — Режим доступа : [http://kpolyakov.narod.ru/school/flash.htm](https://www.google.com/url?q=http://kpolyakov.narod.ru/school/flash.htm&sa=D&ust=1522261815324000)

14. **Поляков, К.Ю.** Уроки по Adobe Photoshop [Электронный ресурс] : электрон. учеб. пособие — Режим доступа : [http://kpolyakov.narod.ru/school/pshop.htm](https://www.google.com/url?q=http://kpolyakov.narod.ru/school/pshop.htm&sa=D&ust=1522261815325000)

 15. **Поляков, К.Ю.** [Уроки по](https://www.google.com/url?q=http://kpolyakov.rusfolder.net/files/41663210&sa=D&ust=1522261815325000) Gmax [Электронный ресурс] : электрон. учеб. пособие — Режим

доступа: [http://kpolyakov.narod.ru/school/3d/gmax.htm.](https://www.google.com/url?q=http://kpolyakov.narod.ru/school/3d/gmax.htm&sa=D&ust=1522261815325000)

16. **Рева, О.Н.** HTML в кармане / О.Н. Рева. – М.:Эксмо, 2008.

17. **Роуз, К.** Освой самостоятельно Adobe Photoshop CS за 24 часа. Пер. с англ. – М.: издательский дом «Вильямс», 2004.

18. **Тарасов, Д.** Видеоуроки Flash [Электронный ресурс] — Режим доступа: [http://www.videouroki.net/view\\_catvideo.php?cat=21](https://www.google.com/url?q=http://www.videouroki.net/view_catvideo.php?cat%3D21&sa=D&ust=1522261815326000)

19. **Тверезовский, Д.И.** Macromedia Flash MX 2004. Самоучитель.: - М.: Издательский дом «Вильямс», 2005.

20. **Хосеа, Б.** Macromedia Flash 8 / Хосеа Биргитта; пер. с англ. Е.Г.Скотникова. М.: НТ Пресс, 2007.

 21. **Хуторский А.В.** Технология создания сайтов. Элективный курс. — М: Бином, 2006

 21. **Web-master**, [Электронный ресурс] : электрон. учеб. пособие — Режим доступа: [http://www.instructing.ru](https://www.google.com/url?q=http://www.instructing.ru&sa=D&ust=1522261815327000)

Список литературы для учащихся

1. **Жукович, С.** Web-сайт своими руками! [Электронный ресурс] : электрон. учеб. пособие — Режим доступа : http://webcity.narod.ru

2. **Интерактивный курс.** Macromedia Flash 8 [Электронный ресурс] : электрон. учеб. пособие — Режим доступа : [http://new](https://www.google.com/url?q=http://new-school.ru/catalog/product/id/52&sa=D&ust=1522261815328000)[school.ru/catalog/product/id/52](https://www.google.com/url?q=http://new-school.ru/catalog/product/id/52&sa=D&ust=1522261815328000)

3. **Монахов М.Ю.** Создаем школьный сайт в Интернете. Элективный курс: Учебное пособие / Монахов М.Ю., Воронин А.А. – М.: БИНОМ. Лаборатория знаний, 2005.

4. **Платонова, Н.С.** Создание компьютерной анимации в Adobe Flash CS3 Professional [Электронный ресурс] — Режим доступа: [http://www.intuit.ru/department/school/adobeflashcs3p/](https://www.google.com/url?q=http://www.intuit.ru/department/school/adobeflashcs3p/&sa=D&ust=1522261815329000) .

5. **Полонская, Е.Л.** Язык HTML. Самоучитель.: - М.: Издательский дом «Вильямс», 2003.

6. **Поляков, К.Ю.** Уроки по Flash CS3 [Электронный ресурс] : электрон. учеб. пособие — Режим доступа : [http://kpolyakov.narod.ru/school/flash.htm](https://www.google.com/url?q=http://kpolyakov.narod.ru/school/flash.htm&sa=D&ust=1522261815330000)

7. **Поляков, К.Ю.** Уроки по Adobe Photoshop [Электронный ресурс] : электрон. учеб. пособие — Режим доступа : [http://kpolyakov.narod.ru/school/pshop.htm](https://www.google.com/url?q=http://kpolyakov.narod.ru/school/pshop.htm&sa=D&ust=1522261815330000)

8. **Роуз, К.** Освой самостоятельно Adobe Photoshop CS за 24 часа. Пер. с англ. – М.: издательский дом «Вильямс», 2004.

9. **Тарасов, Д.** Видеоуроки Flash [Электронный ресурс] — Режим доступа: [http://www.videouroki.net/view\\_catvideo.php?cat=21](https://www.google.com/url?q=http://www.videouroki.net/view_catvideo.php?cat%3D21&sa=D&ust=1522261815331000)

10. **Тверезовский, Д.И.** Macromedia Flash MX 2004. Самоучитель.: - М.: Издательский дом «Вильямс», 2005.

11. **Хосеа, Б.** Macromedia Flash 8 / Хосеа Биргитта; пер. с англ. Е.Г.Скотникова. М.: НТ Пресс, 2007.

# Приложение 1

# **КАЛЕНДАРНЫЙ УЧЕБНЫЙ ГРАФИК**

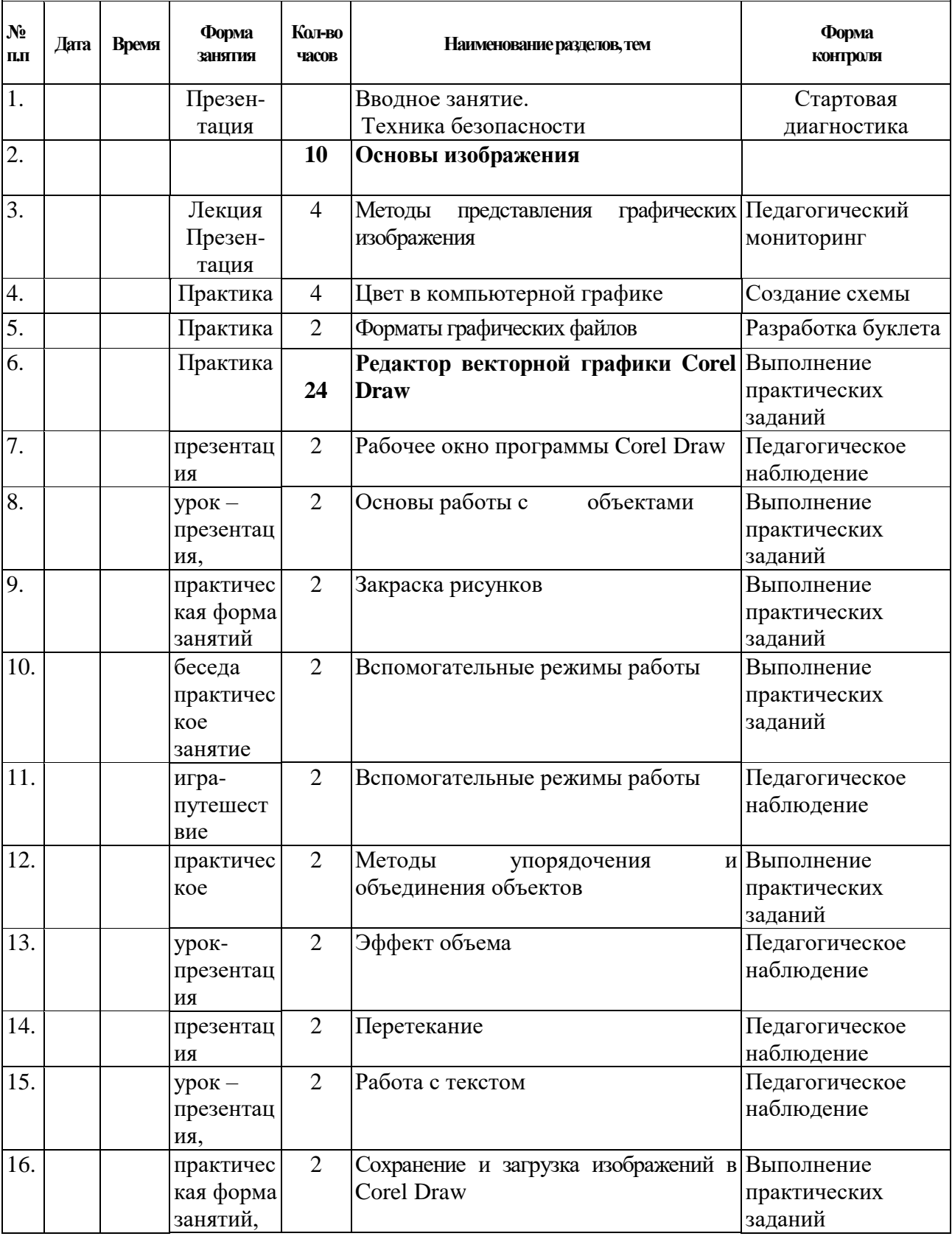

### МЕСТО ПРОВЕДЕНИЯ ЗАНЯТИЙ:ДОМ ДЕТСКОГО ТВОРЧЕСТВА

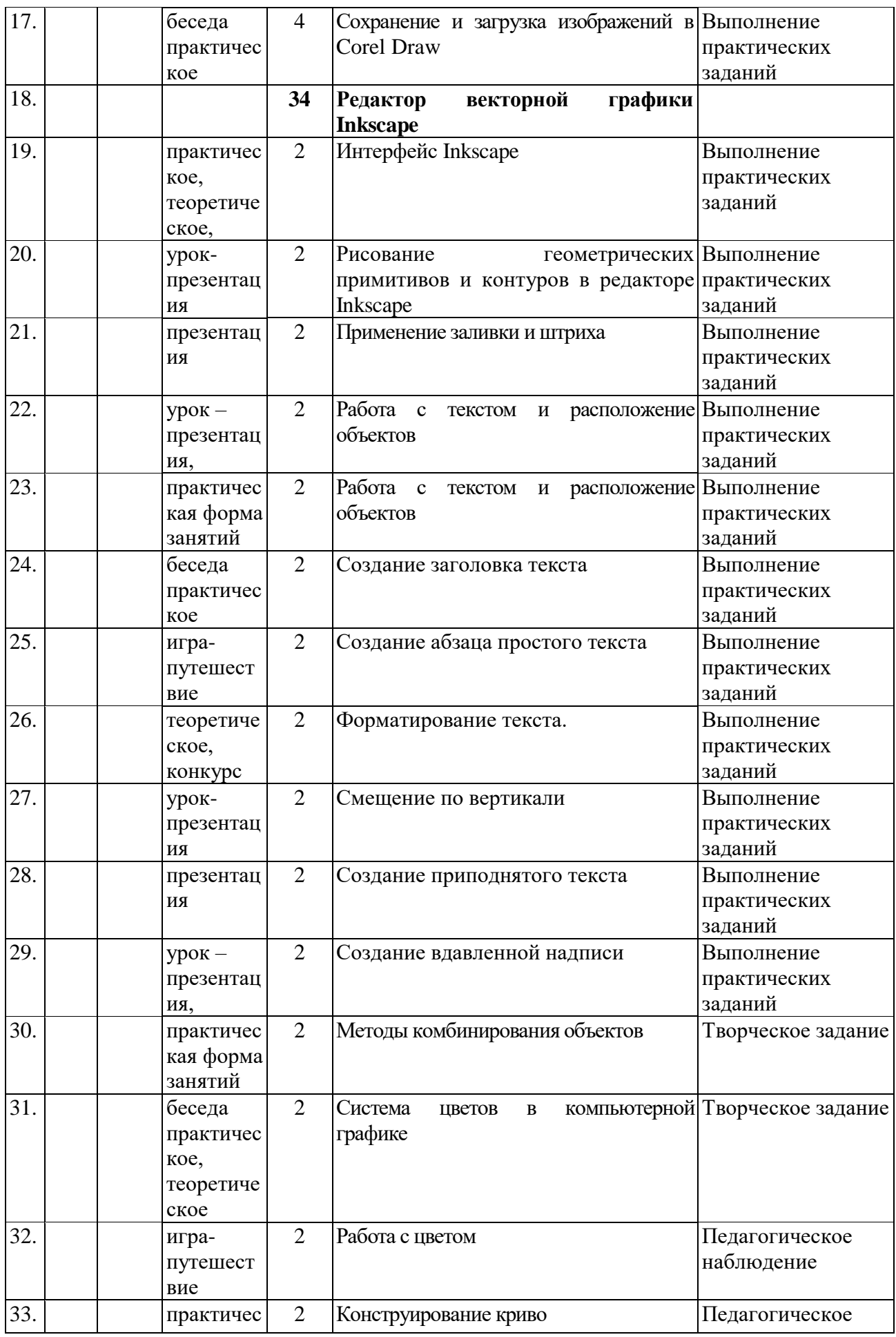

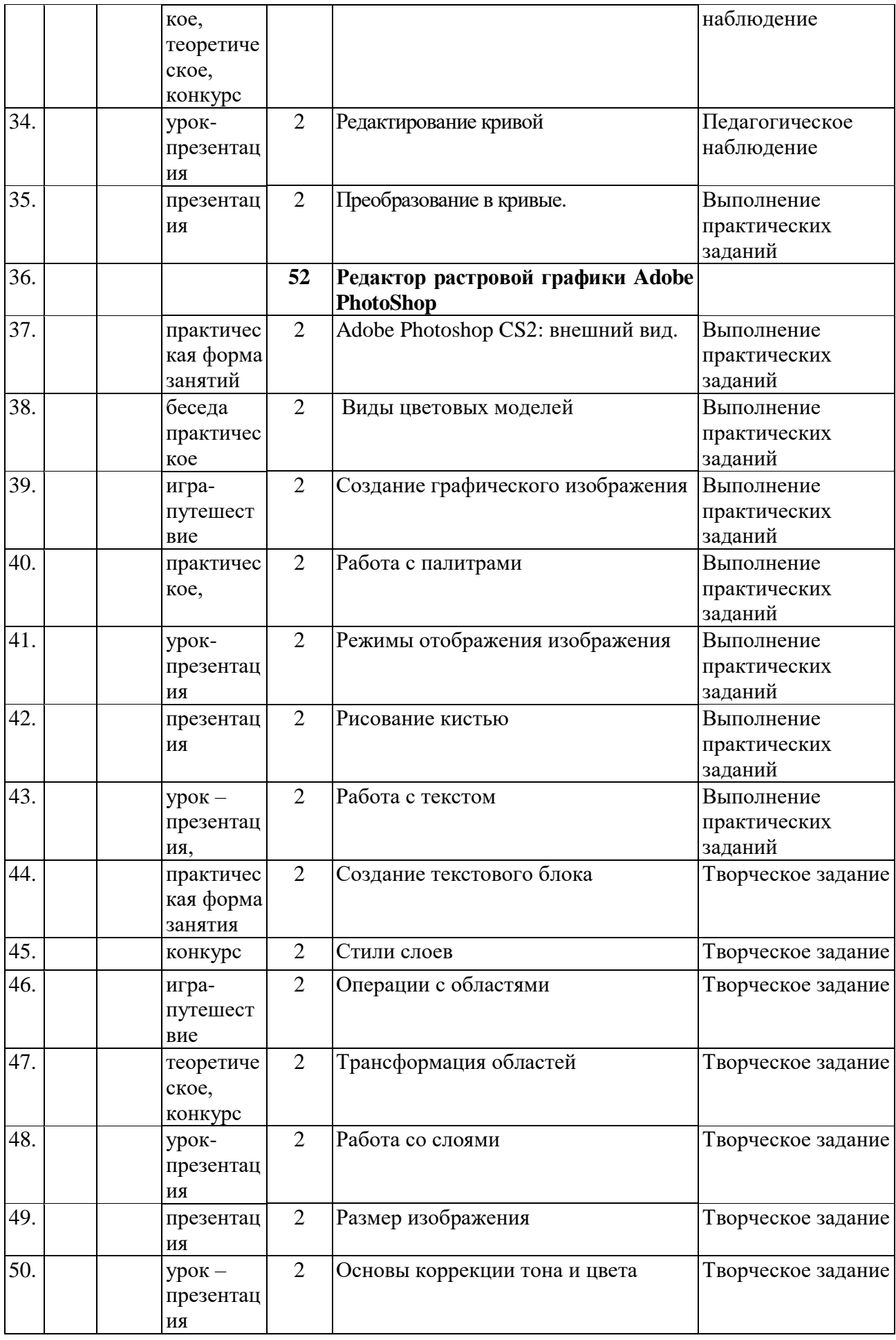

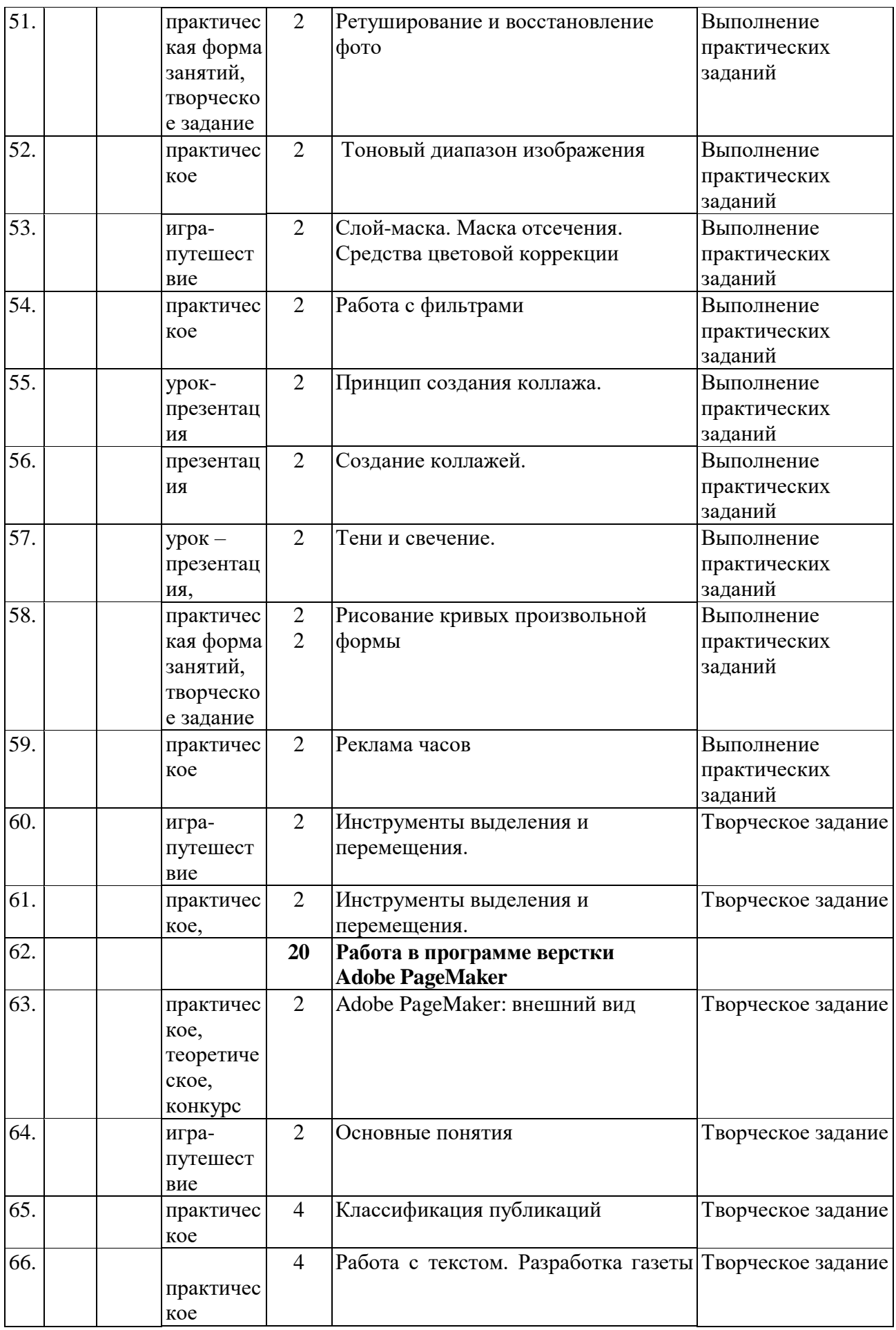

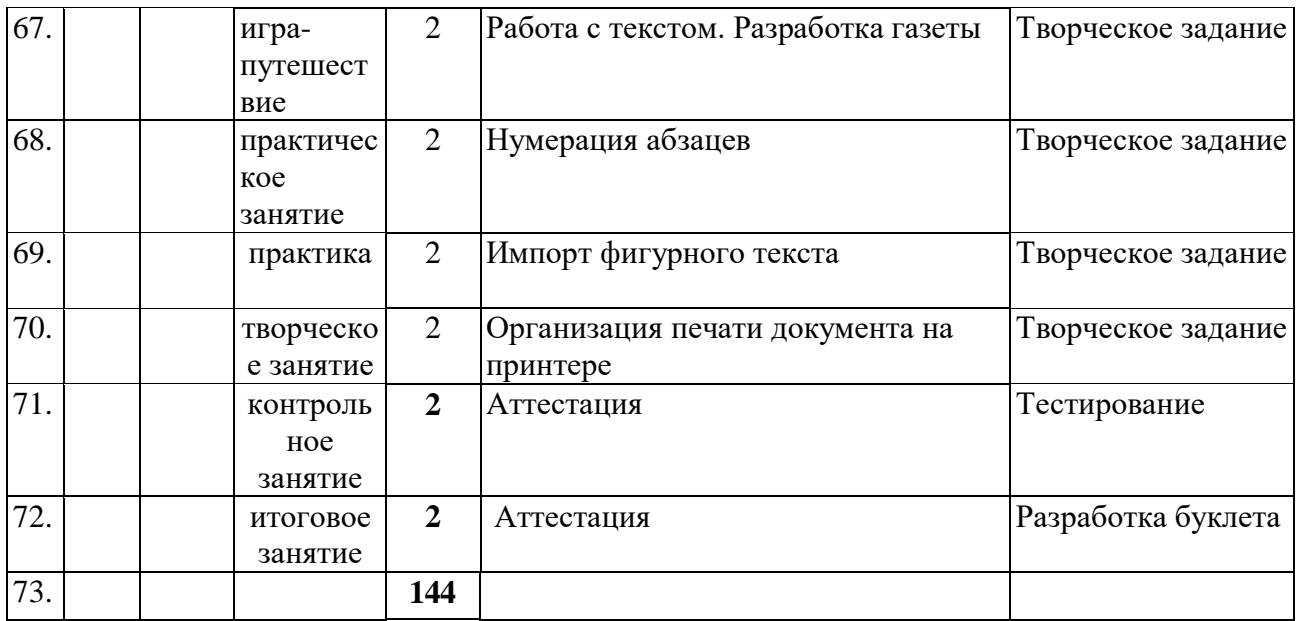

Тест Inkscape

Баллов: 1

Можно ли автоматически выровнять несколько объектов вдоль вертикальной или горизонтальной оси?

Выберите один ответ.

a. Нет, выровнять объекты можно только перетаскивая их мышью

b. Да, с помощью команды «Выровнять и расставить» в меню «Объект» Баллов: 1

Как можно быстро создать множество копий объектов? Выберите один ответ.

a. Использовать команду «Размножить объект» в главном меню b. Перемещать объект мышью при нажатой клавише Ctrl

c. При перемещении объекта мышью нажимать клавишу Пробел

d. Использовать кнопку «Размножить объект» на панели инструментов Баллов: 1

Какой формат файлов используется программой Inkscape ? Выберите один ответ.

- a. SVG
- b. DOC
- c. JPEG
- d. PSD

Баллов: 4

Какие операции с фигурами можно выполнять в Inkscape? Выберите по крайней мере один ответ:

a. Изменять размер объекта

b. Перемещать объект

- c. Поворачивать объект
- d. Перекашивать объект

Баллов: 1

Как преобразовать объект «звезда» в контур?

Выберите один ответ.

a. Создать новый контур, скопировать его в буфер обмена, затем выделить звезду и выполнить команду «Вставить стиль» в меню «Правка»

b. Вырезать объект, затем воспользоваться командой «Вставить как контур» в меню «Правка»

c. Выделить объект и воспользоваться командой «Оконтурить объект» в меню «Контур»

Баллов: 1

Инструмент Пипетка позволяет:

Выберите один ответ.

- a. Выбрать стиль обводки текущего объекта
- b. Скопировать цвет произвольной части холста на выделенный объект
- c. Скопировать цвет произвольной области в буфер обмена
- d. Определить размер выбранного объекта

Баллов: 1

Какой командой можно скопировать заливку, обводку и параметры шрифта одного объекта на другой?

Выберите один ответ.

a. Вставить стиль

b. Вставить вид

c. Вставить оформление

Баллов: 1

Для заливки объектов можно использовать следующие типы градиентов: Выберите один ответ.

a. Линейный и нелинейный

- b. Линейный и радиальный
- c. Сплошной и дискретный
- d. Прямой и обратный

Баллов: 1

Можно ли использовать колёсико мыши для перемещения по холсту в

горизонтальном направлении?

Выберите один ответ.

a. Да, если удерживать при этом нажатой клавишу Shift

Да, если не нажимать при этом никаких клавиш

c. Нет, колёсико мыши можно использовать только для прокрутки холста в вертикальном направлении

d. Нет, для перемещения по холсту можно использовать только полосы прокрутки

Баллов: 1

Узлы контура могут быть:

Выберите один ответ.

- a. Острыми, прямыми и тупыми
- b. Острыми, тупыми и сглаженными
- c. Острыми, сглаженными, прямыми и симметричными

d. Острыми, сглаженными и симметричными

Баллов: 1

Что означает термин z-порядок?

Выберите один ответ.

a. Z-порядок определяет порядок создания объектов

b. Последовательность операций, выполнявшихся для данного объекта

c. Z-порядок определяет, какие объекты находятся выше, перекрывая собой

те, которые находятся ниже

d. Порядок расположения объектов по горизонтали

Баллов: 1

В какой части окна Inkscape отображаются параметры выбранного

инструмента?

Выберите один ответ.

a. В строке состояния

b. На холсте

c. В панели настроек инструмента

d. На панели инструментов

## Приложение №3

## Тест. Adobe Photoshop

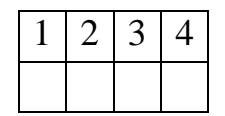

## **1. Графика, представляемая в памяти компьютера в виде совокупности точек, называется:**

**1)** Растровой.

**2)** Векторной.

**3)** Трехмерной.

**4)** Фрактальной.

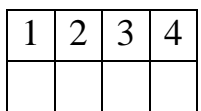

## **2. Качество растрового изображения оценивается:**

**1)** Количество пикселей.

**2)** Количество пикселей на дюйм изображения.

**3)** Размером изображения.

**4)** Количеством бит в сохраненном изображении.

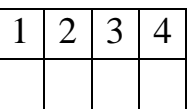

## **3. Элементарным объектов растровой графики является:**

**1)** То, что рисуется одним инструментом.

**2)** Пиксель.

**3)** Символ.

**4)** Примитив.

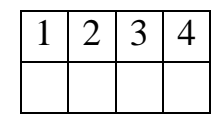

**4. Выберите из предложенного списка расширения графических файлов.**

**А)** .doc **Б)** .gif **В)** . jpg **Г)** .exe **Д)** .bmp

**Е)** .bak

# 1) А В Д ; 2) Б В Г; 3) Б В Д; 4) В Д Е

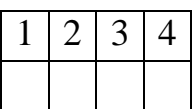

## **5. Для чего необходима палитра «История»?**

**1)** Содержит наборы инструментов с различными предустановленными параметрами.

**2)** Позволяет отменять выполненные действия, включая и те, которые не отменяются посредством сочетания клавиш Ctrl+Z.

**3)** Дает широкий круг возможностей выбора формы и размеров кисти.

**4)** Дает общее представление об изображении, его цветовом решении, размерах и помогает при просмотре и редактировании.

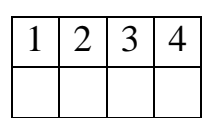

# **6. Изображения, представленные посредством пикселей, то есть разложенные на элементы, называется:**

- **1)** Растровым.
- **2)** Фрактальным
- **3)** Трехмерным
- **4)** Векторным

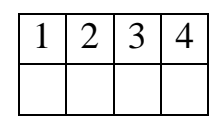

## **7. Сетка, которую на экране образуют пиксели, называют:**

- **1)** Видеопамять;
- **2)** Видеоадаптер;
- **3)** Растр;
- **4)** Дисплейный процессор.

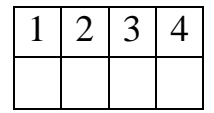

## **8. Одной из основных функций графического редактора является:**

- **1)** Ввод изображений;
- **2)** Хранение кода изображения;
- **3)** Создание изображений;
- **4)** Просмотр и вывод содержимого видеопамяти.

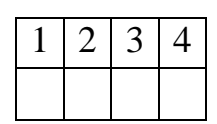

## **9. Кнопки панели инструментов, палитра, рабочее поле, меню образуют:**

## **1) Полный набор графических примитивов графического редактора;**

- **2)** Среду графического редактора;
- **3)** Перечень режимов работы графического редактора;
- **4)** Набор команд, которыми можно воспользоваться при работе с графическим редактором.

 $1 \mid 2 \mid 3 \mid 4$ 

## **10. Пиксель на экране монитора представляет собой:**

**1)** Минимальный участок изображения, которому независимым образом можно задать цвет;

- **2)** Двоичный код графической информации;
- **3)** Электронный луч;
- **4)** Совокупность 16 зерен люминофора.

## ОТВЕТЫ

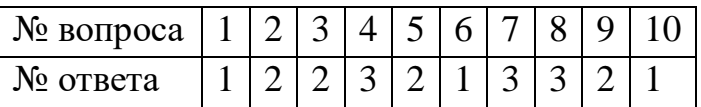

# **Тест по информатике «Adobe PageMaker»**

1. Настройки в Adobe Page Maker делятся на (указать 2 правильных ответа):

a) локальные b) специальные

c) глобальные d) гипертекстовые

2. Воздействие на все создаваемые в НИС публикации оказывают …

настройки

a)локальные b)специальные

c) глобальные d)гипертекстовые

3. Настройки в Adobe Page Maker касаются установок (указать неправильный вариант ответа)…

a) единиц измерения b) редактора материалов

c) печати d)сортировки страниц

4. Единицы измерения, использующиеся в НИС, (указать неправильный вариант ответа)

a) дюйм b)ярд

c) пункт d) миллиметр

5. Для экономии оперативной памяти PC изображение текстовых символов заменяется:

a)другой гарнитурой b)графической миниатюрой страницы

c) плашками d)UNICODE-шрифтами

6. Наиболее важной характеристикой выбираемой гарнитуры является ее принадлежность к … шрифтам

a) кириллическим b) UNICODE

c) латинским d) рубленным

7. Автоматическая замена отсутствующей гарнитуры осуществляется путем:

a) выбора первой по списку b) запроса требуемой гарнитуры в Интернет

c) раскрытия списка установленных на PC гарнитур

d)подбора максимально похожей

8. Комплект знаков, необходимый для воспроизведения текста на каком-либо языке, называется:

a) гарнитурой

b) шрифтом

c) кеглем

d) графикой

9. Размер печатного шрифта, определяемый величиной литеры, называется:

a) кеглем

b) базовой линией

c) пунктом

d) гарнитурой

10. Размер шрифта измеряется в:

a) дюймах

b) миллиметрах

c) пиках

d)пунктах

11. Элементами символа шрифта являются (отметить неправильный ответ): a)верхний выносной элемент

b)внутрибуквенный просвет

c)соединительные штрихи

d) тэги

12. Часть символа, выступающая за базовую линию текста, называется:

a) штрихом

b) серифом

c)выносным элементом

d)засечкой

13. В диалоговом окне «Новый документ» в QuarkXPress можно

установить(указать неправильный вариант ответа):

a)положение направляющих

b)формат публикации

c)поля

d)разворотное положение страниц

14. Графика, представляемая в памяти компьютера в виде совокупности точек, называется

a)Растровой.

b)Векторной.

c)Трехмерной.

d) Фрактальной

15. Качество растрового изображения оценивается:

a)Количество пикселей.

b) Количество пикселей на дюйм изображения.

c) Размером изображения.

d) Количеством бит в сохраненном изображении.

16. Элементарным объектов растровой графики является:

a) То, что рисуется одним инструментом.

b) Пиксель.

c) Символ.

d) Примитив.

17. Выберите из предложенного списка расширения графических файлов.

- А) .doc
- Б) .gif
- $B)$ . jpg
- $\Gamma$ ) .exe
- Д) .bmp
- Е) .bak

a)  $A B \overline{A} b$ )  $B B \Gamma c$ )  $B B \overline{A} d$ )  $B \overline{A} E$ 

18. Для чего необходима палитра «История»?

a) Содержит наборы инструментов с различными предустановленными параметрами.

b) Позволяет отменять выполненные действия, включая и те, которые не отменяются посредством сочетания клавиш Ctrl+Z.

c) Дает широкий круг возможностей выбора формы и размеров кисти.

d) Дает общее представление об изображении, его цветовом решении,

размерах и помогает при просмотре и редактировании.

19. Изображения представленные посредством пикселей, то есть разложенные на элементы, называется:

- a) Растровым.
- b) Фрактальным
- c) Трехмерным
- d) Векторным

20. Сетка которую на экране образуют пиксели, называют:

- a) Видеопамять;
- b) Видеоадаптер;
- c) Растр;
- d) Дисплейный процессор.

21. Одной из основных функций графического редактора является:

- a) Ввод изображений;
- b) Хранение кода изображения;
- c) Создание изображений;
- d) Просмотр и вывод содержимого видеопамяти.
- 22. Кнопки панели инструментов, палитра, рабочее поле, меню образуют:
- a) Полный набор графических примитивов графического редактора;
- b) Среду графического редактора;
- c) Перечень режимов работы графического редактора;
- d) Набор команд, которыми можно воспользоваться при работе с графическим редактором.

23. Пиксель на экране монитора представляет собой:

a) Минимальный участок изображения, которому независимым образом можно

задать цвет;

b) Двоичный код графической информации;

c) Электронный луч;

d) Совокупность 16 зерен люминофора.

24. Как называется инструмент, позволяющий залить изображение двумя,

плавно перетекающими друг в друга, цветами?

a) Банка краски

b) Заливка

c) Градиент

d) Узор

25. С помощью какой команды можно изменить размер изображения,

находящемся на каком – либо слое?

a) Размер холста

b) Размер изображения

c) Свободная трансформация

d) Склеить слои

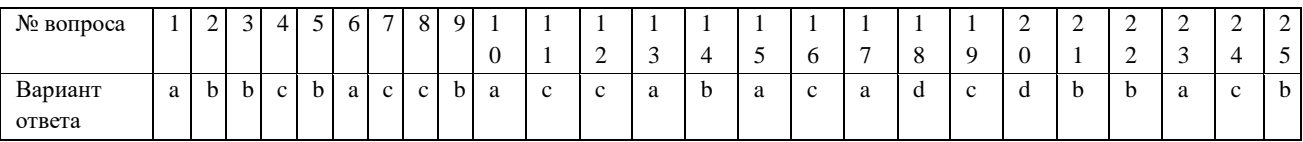